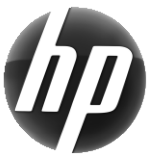

# HP darbo stotis Sparčiųjų nuorodų kortelė

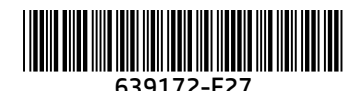

HP įsipareigoja mažinti savo gaminių daromą poveikį aplinkai. HP nuolat deda pastangas ir vis daugiau turinio perkelia į žiniatinklį ir jūsų standųjį diską. Ši kortelė nukreipia į atitinkamus išteklius. Dėkojame, kad įsigijote HP darbo stotį!

## Darbo stoties išteklių vieta

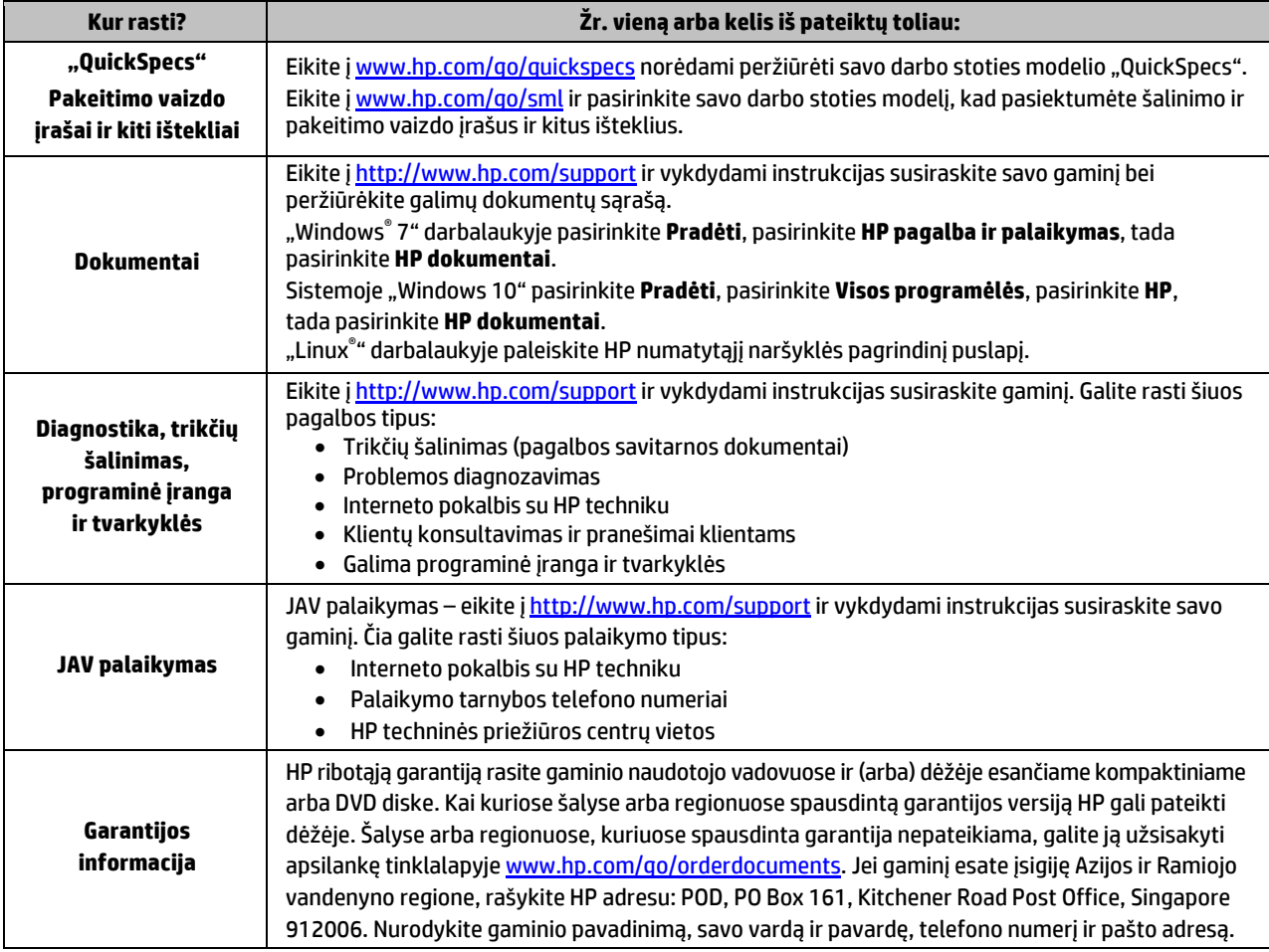

# Galutinio naudotojo licencijos sutartis

Įdiegdami, kopijuodami, atsisiųsdami ar kitaip naudodamiesi bet kuriuo programinės įrangos produktu, kuris yra iš anksto įdiegtas šiame kompiuteryje, sutinkate laikytis HP galutinio naudotojo licencinės sutarties (angl. EULA) sąlygų. Jei nesutinkate su šiomis licencijos sąlygomis, per 14 dienų turite grąžinti visą nenaudotą gaminį (aparatūrą ir programinę įrangą) į pirkimo vietą, kad atgautumėte visus pinigus. Jei reikia daugiau informacijos arba norite pateikti prašymą dėl pinigų už kompiuterį grąžinimo, kreipkitės į pardavėją.

## **Įspėjimai**

 **ĮSPĖJIMAS!** Kad išvengtumėte elektros smūgio ir nesugadintumėte įrangos:

- Elektros laidą junkite į visada lengvai pasiekiamą kintamosios srovės lizdą.
- Kompiuterį nuo elektros tinklo atjunkite ištraukdami elektros laidą iš kintamosios srovės lizdo.
- Jei elektros laido tvirtinimo kištukas yra 3 kontaktų, jį reikia jungti į įžemintą 3 kontaktų lizdą. Nesugadinkite elektros laido įžeminimo kontakto, pvz., prijungdami 2 kontaktų adapterį. Įžeminimo kontaktas yra svarbus saugos elementas.

Išsamesnės saugos, teisinės ir akumuliatoriaus šalinimo informacijos rasite naudotojo vadovų skyriuje *Teisinė, saugos ir*  aplinkosaugos informacija. Norėdami rasti savo kompiuterio naudotojo vadovus, žr. skyrių "Darbo stoties išteklių vieta".

 **ĮSPĖJIMAS!** Kad išvengtumėte rimtų sužeidimų, perskaitykite su naudotojo vadovais pateiktą *Saugaus ir patogaus darbo vadovą*. Jame aprašoma, kaip kompiuterio naudotojai turi įsirengti darbo vietą, kokia turi būti taisyklinga laikysena dirbant, taip pat rašoma apie sveikatą ir darbo įpročius. Be to, *Saugaus ir patogaus darbo vadove* pateikiama svarbi elektros ir mechaninės saugos informacija. *Saugaus ir patogaus darbo vadovą* taip pat galite rasti žiniatinklyje adres[u http://www.hp.com/ergo.](http://www.hp.com/ergo)

 **ĮSPĖJIMAS!** Jei gaminys pristatomas pakuotėje, pažymėtoje simboliu , gaminį visuomet turi kelti du žmonės, kad būtų išvengta traumų dėl gaminio svorio.

#### Gaminio aprašymas

Šis gaminys yra universalusis stalinis kompiuteris, stalinis kompiuteris, plonasis klientas, darbo stotis arba mažmeninės prekybos sistema. Šiame gaminyje gali būti įtaisytas plonas ekranas, jutiklinis kilimėlis, procesorius, RAM, VRAM, standusis diskas, puslaidininkinis diskas, vidinis maitinimo šaltinis arba išorinis kintamosios srovės adapteris. Priklausomai nuo turimo kompiuterio modelio, gaminių naudojama įtampa yra 90–265 V kintamosios srovės, 100–240 V kintamosios srovės, 200–240 V kintamosios srovės, 220–240 V kintamosios srovės arba 100–127 / 200–240 V kintamosios srovės, 50–60 Hz arba 50 / 60 Hz, 1,5 A, 1,8 A, 2 A, 2,5 A, 3 A, 3,6 A, 4 A, 5 A, 5,2 A, 5,5 A, 6 A, 8 A, 15 A, 20 A, 6 / 3 A, 8 / 4 A, 8-4 A, 12-8 A arba 4,5-2,25 A. Kintamosios srovės adapterio elektros rodikliai: 100-240 V kintamosios srovės, 50-60 Hz, 0,5 A, 0,6 A, 0,8 A, 1 A, 1,2 A, 1,4 A, 1,5 A, 1,6 A, 1,7 A, 1,9 A, 2 A, 2,2 A, 2,25 A, 2,31 A, 2,4 A, 2,5 A, 2,7 A, 2,9 A, 3,5 A, 3,6 A arba 4 A. Jei turite belaidę klaviatūrą, pelę ir radijo dažninį nuotolinio valdymo pultą, jų naudojama įtampa yra 1,5 V nuolatinės srovės, 3 V nuolatinės srovės, 3,2 V nuolatinės srovės arba 5 V nuolatinės srovės, 5 mA, 10 mA, 20 mA, 25 mA, 30 mA, 40 mA, 50 mA, 60 mA, 80 mA, 100 mA arba 300 mA. Norėdami pasiekti naujausią savo gaminio naudotojo vadovą eikite [į http://www.hp.com/support](http://www.hp.com/support) ir vadovaudamiesi ekrane pateikiamomis instrukcijomis susiraskite savo gaminį.

#### Atsiliepimai apie dokumentaciją

HP siekia pateikti jūsų poreikius atitinkančius dokumentus. Kad galėtume pagerinti dokumentų kokybę, savo pasiūlymus, komentarus ar rastas klaidas siųskite adresu doc.feedback@hp.com. Pateikdami atsiliepimą nurodykite dokumento pavadinimą ir dalies numerį.

#### Sparčioji sąranka

*Pastaba. Konfigūracija gali skirtis.* 

- **1.** Prie darbo stoties prijunkite pelę, klaviatūrą ir elektros laidą (1).
- **2.** Prie darbo stoties prijunkite monitorių (2).
- **3.** Darbo stoties ir ekrano elektros laidus įkiškite į kintamosios srovės lizdą (3).
- **4.** Prijunkite eterneto kabelį prie RJ-45 (tinklo) lizdo arba nustatykite WLAN ryšį naudodami interneto maršrutizatorių.
- **5.** Vadovaudamiesi su įrenginiu pateiktomis instrukcijomis, prijunkite kitus išorinius įrenginius (pvz., spausdintuvą).

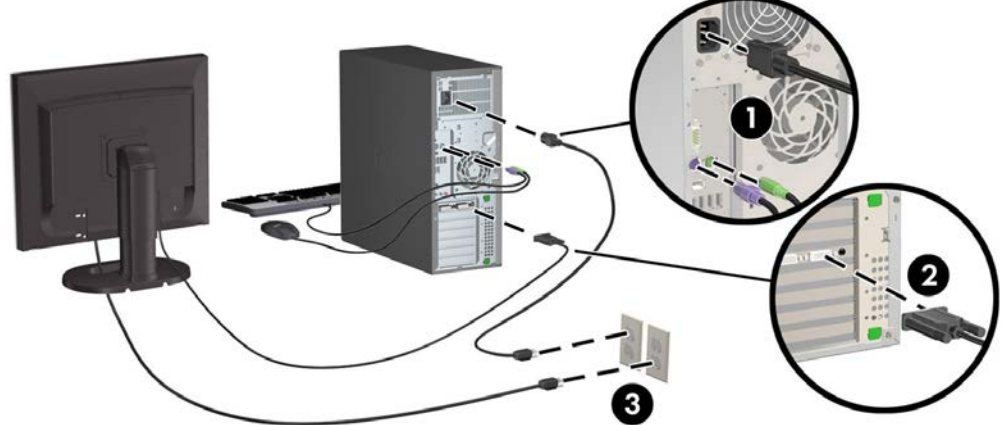

© 2007–2017 HP Development Company, L.P.

"Windows" yra bendrovės "Microsoft Corporation" registruotasis prekės ženklas Jungtinėse Amerikos Valstijose ir (arba) kitose šalvse. "Linux®" yra bendrovės "Linus Torvalds" prekių ženklas JAV ir kitose šalyse.

Septintasis leidimas: 2017 m. liepos mėn.